Rainer Gievers

# **Das Praxisbuch Google Home**

## **Anleitung für Einsteiger**

**- Leseprobe -**

*www.das-praxisbuch.de*

#### **Vorwort**

Bis vor etwa 10 Jahren waren sprachgesteuerte Systeme eine Utopie, die man nur in Science Fiction-Filmen bewundern konnte. Wer hätte damals gedacht, dass heute auf fast jedem Handy Assistenten installiert sind, die nicht nur Sprachbefehle entgegen nehmen, sondern auch sinnvolle Antworten geben!

Google integriert zwar schon seit vielen Jahren mit dem Google Assistant eine Sprachsteuerung auf den Android-Handys, das Unternehmen ist aber erst vor Kurzem in den Bereich der Heimautomation eingestiegen. Dabei unterstützt Google vorwiegend die eigenen, teilweise kostenpflichtigen Dienste, ist aber auch für Drittanbieter offen. So können Sie beispielsweise Musik auch von Spotify und Spielfilme bei Netflix abspielen, statt die Dienste YouTube Music oder Google Play Spielfilme & Serien zu nutzen.

Den Einstieg macht Google in seine Sprachsteuerung und den hauseigenenen Home-Geräten zwar recht einfach, wenn Sie aber die volle Funktionsvielfalt ausnutzen möchten, wird es schnell kompliziert. Das liegt zum einen daran, dass Google in regelmäßigen Abständen neue Funktionen integriert, zum anderen reagiert die Google-Sprachsteuerung auf den Kontext (von Ihnen aktivierte Features sowie frühere Interaktionen). Das viel gelobte Internet ist dabei als Hilfestellung nach unseren eigenen Erfahrungen nicht besonders hilfreich, weil viele Anleitungen nach wenigen Monaten wieder veraltet sind. Wir haben deshalb vor, dieses Buch regelmäßig zu in aktualisierter Form neu herauszugeben.

Naturgemäß ist die Google-Sprachsteuerung auf das Android-Ökosystem hin optimiert. Das heißt, Nutzer eines iPhones müssen diverse Google-Apps auf ihrem Handy nachinstallieren, während auf einem Android-Handy vieles schon vorhanden ist. Einige der in diesem Buch beschriebenen Google-Apps dürften zudem auf dem Android-Handy bereits genutzt werden. Damit Sie als iPhone-Nutzer trotzdem zurecht kommen, gehen wir daher auch auf dessen Besonderheiten ein.

Sollten Sie nach der Lektüre dieses Buchs trotzdem noch einige Fragen haben, können Sie sie an *[info@das-praxisbuch.de](mailto:info@das-praxisbuch.de)* senden. Gleiches gilt auch, falls Sie Ungenauigkeiten oder Fehler entdecken. Vielen Dank!

Rainer Gievers, im Juli 2019

1. Auflage 07.07.2019

#### **Hinweis**

Die Informationen in diesem Buch wurden mit größter Sorgfalt erarbeitet und zusammengestellt. Dennoch können Fehler nicht vollständig ausgeschlossen werden. Verlag und Autor übernehmen daher keine juristische Verantwortung oder irgendeine Haftung für eventuell verbliebene Fehler oder deren Folgen.

Alle in diesem Buch erwähnten Warennamen und Bezeichnungen werden ohne Gewährleistung der freien Verwendbarkeit benutzt und sind möglicherweise eingetragene Warenzeichen.

Alle Rechte vorbehalten. Das Werk einschließlich aller Teile ist urheberrechtlich geschützt. Kein Teil darf ohne schriftliche Genehmigung durch den Autor Rainer Gievers, Borgentreich, reproduziert oder unter Verwendung elektronischer Systeme verarbeitet, vervielfältigt oder verbreitet werden.

Produkfotos, Bildschirmabbildungen vom Hersteller, Rainer Gievers.

Copyright © 2019 Rainer Gievers, D-34434 Borgentreich

Erschienen im Gicom Verlag.

ISBN 978-3-964690-49-4

#### **Aufbau der Kapitel**

- Damit Sie erkennen, welche Bildschirmkopie zu welchem Erläuterungstext gehört, sind die Texte mit Zahlen  $(\mathbf{0},\mathbf{\Theta},\mathbf{\Theta})$  durchnummeriert.
- Webadressen, Menübezeichnungen und verwiesene Kapitel sind *kursiv* gesetzt.
- Auch Verzeichnis- und Dateinamen, sowie Webadressen sind in Kursivschrift gesetzt.

In den Rahmen sind weiterführende Infos zum jeweiligen Thema untergebracht.

# 1. Inhaltsverzeichnis

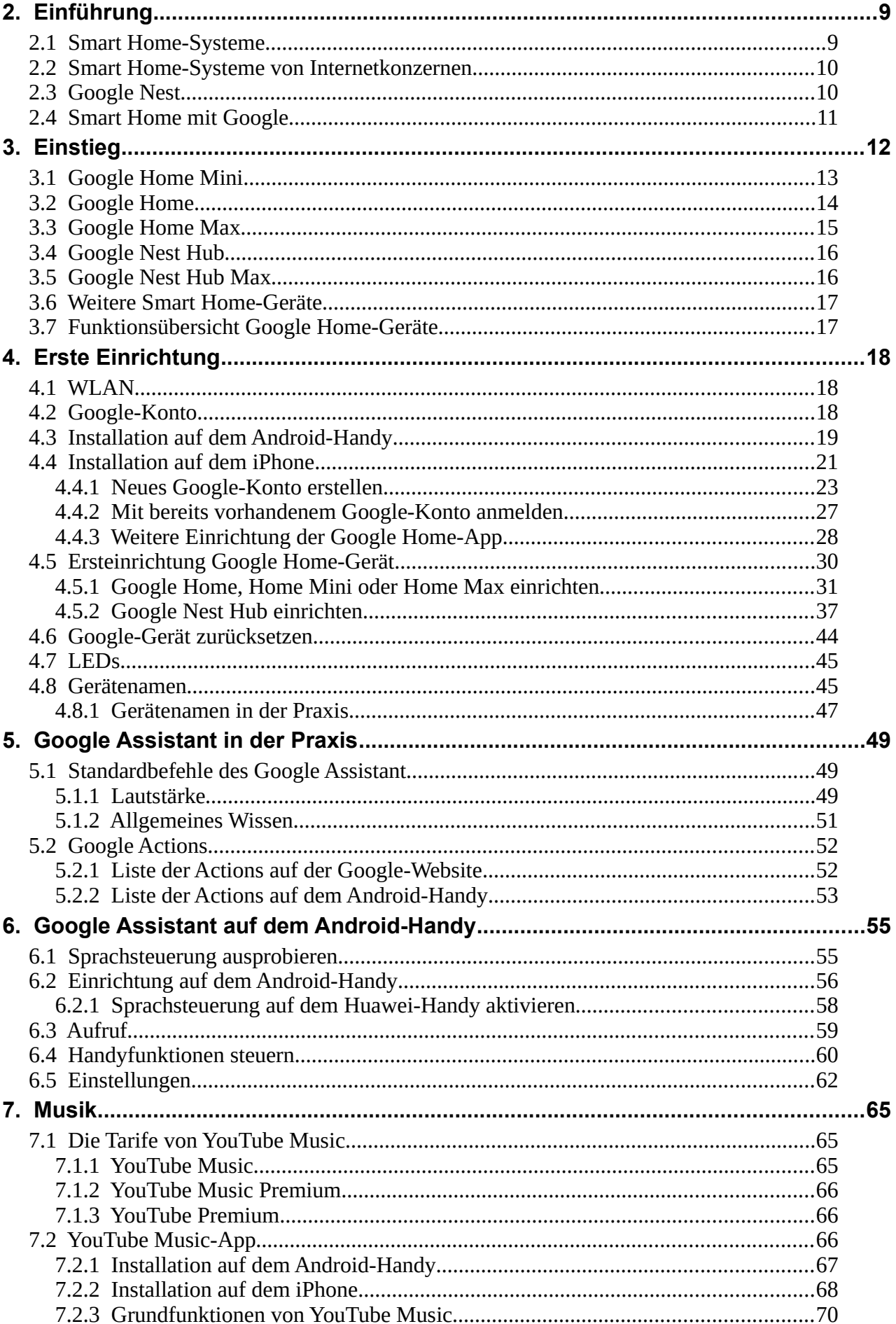

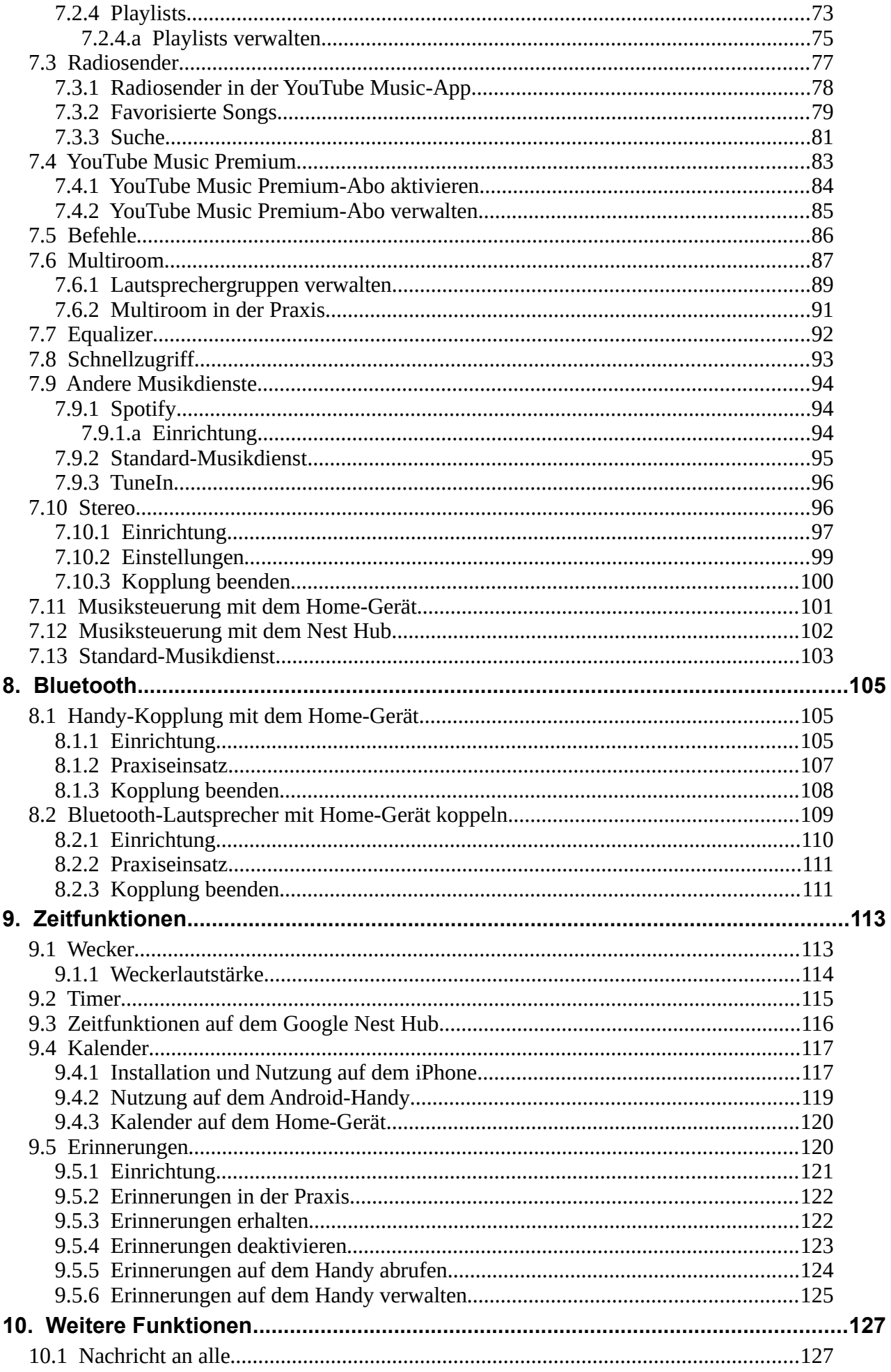

<u> 1989 - Johann Barbara, martxa amerikan per</u>

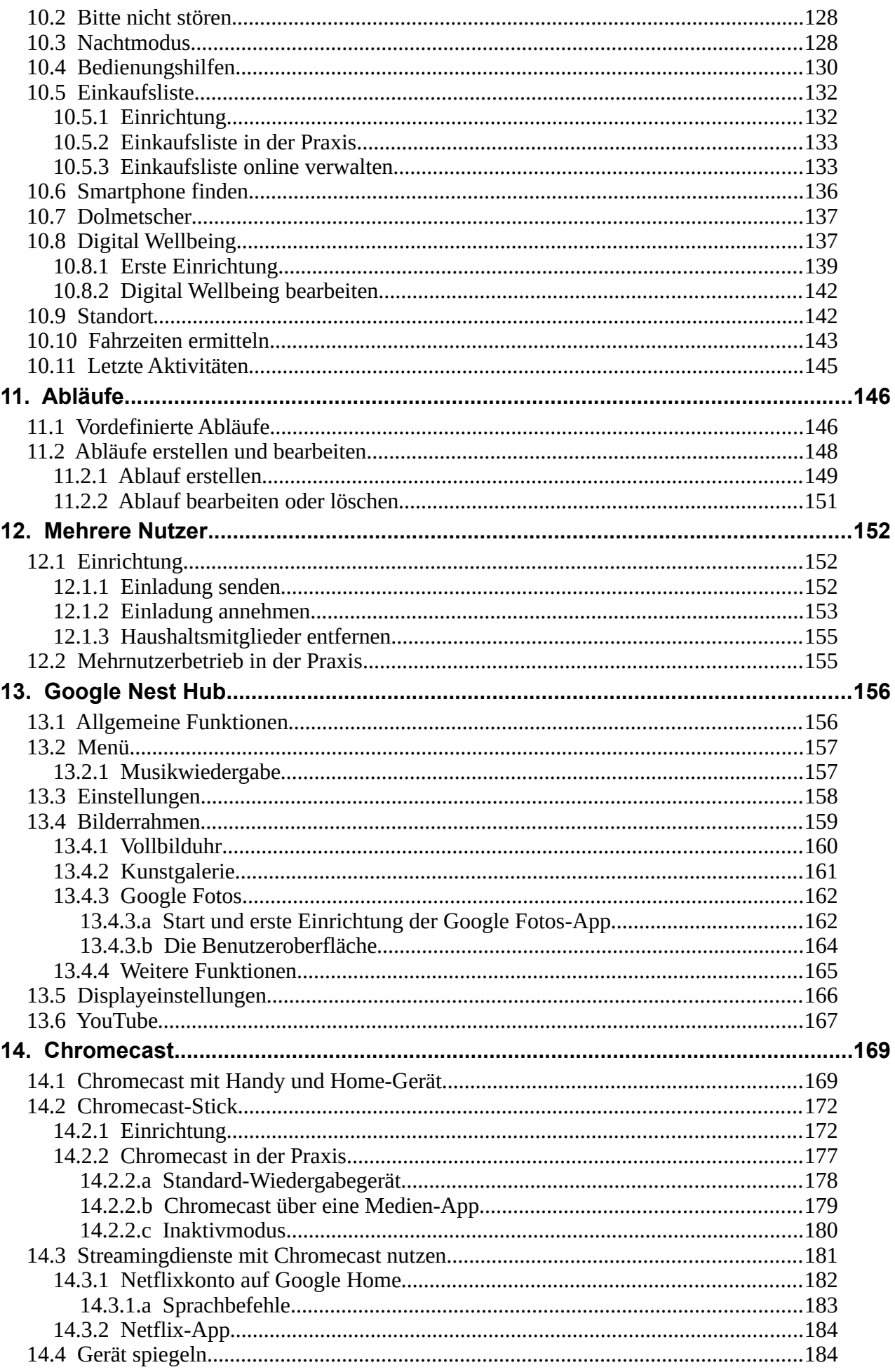

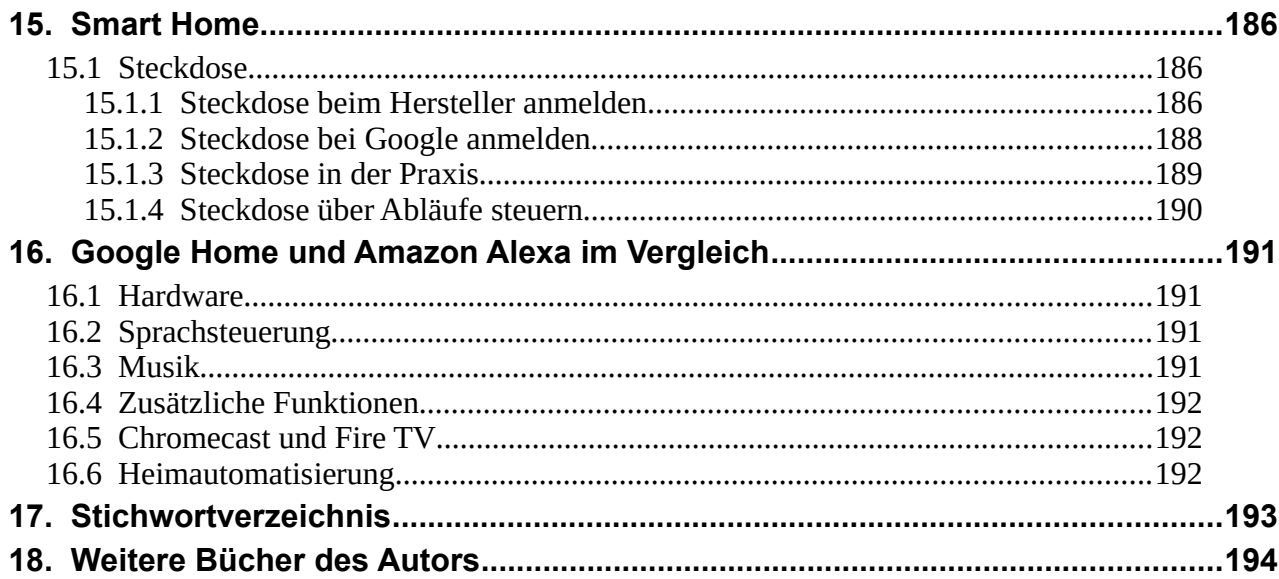

# <span id="page-8-1"></span>**2. Einführung**

Der englische Begriff »Smart Home« lässt sich mit »intelligentes Zuhause« übersetzen. Darunter versteht man die Vernetzung, Fernsteuerung und Automatisierung von Geräten im Haus. Ziel ist die Erhöhung der Wohn- und Lebensqualität, sowie der Sicherheit und die effiziente Energie-nutzung<sup>[1](#page-8-2)</sup>.

Einige einfache Beispiele für die Automatisierung im Smart Home:

- Zeitgesteuert werden die Rolladen hoch- und runtergelassen.
- Die Heizung wird abhängig von der Innenraumtemperatur geregelt.
- Bewegungssensoren schalten das Licht vor der Haustür an/aus.
- Brand- beziehungsweise Bewegungsmelder im Wohnraum informieren die Bewohner über das Handy beziehungsweise Smart Home-Gerät über Vorfälle.

Die Vernetzung der verschiedenen Geräte im Smart Home bezeichnet man auch als Heimautomation.

## <span id="page-8-0"></span>*2.1 Smart Home-Systeme*

Ein Smart Home-System besteht immer aus der Zentrale und den damit gekoppelten Geräten. Mit einer App auf Ihrem Handy greifen Sie auf die Zentrale zu und steuern damit die angeschlossenen Geräte beziehungsweise erhalten deren Statusmeldungen. Die Zentrale wird häufig auch als Hub oder Gateway bezeichnet.

Einige populäre Hersteller für Smart Home-Systeme sind:

- Bosch Smart Home-System<sup>[2](#page-8-3)</sup>
- innogy SmartHome System $3$
- $Home<sup>4</sup>$  $Home<sup>4</sup>$  $Home<sup>4</sup>$
- Gigaset elements $5$
- eQ-3 HomeMatic IP<sup>[6](#page-8-7)</sup>
- Develo Home Control<sup>[7](#page-8-8)</sup>
- QIVICON[8](#page-8-9)

Die Anbindung der verschiedenen Smart Home-Geräte, Sensoren und Schalter an die Zentrale erfolgt in der Regel per Funk. Weil sich hier einige Standards herausgebildet haben, können Sie meistens Produkte verschiedener Drittanbieter verwenden. Eine Ausnahme davon sind allerdings innogy SmartHome und eQ-3 HomeMatic, die als geschlossenes System nur Komponenten des jeweiligen Herstellers oder von lizenzierten Kooperationspartnern unterstützen.

Auf dem Markt sind auch Systeme verfügbar, die nur einen Teilaspekt des Smart Homes bedienen, wovon das Bekannteste wohl Philips Hue<sup>[9](#page-8-10)</sup> ist, mit dem Sie ausschließlich Lampen steuern.

- <span id="page-8-2"></span>1 https://de.wikipedia.org/wiki/Smart\_Home
- <span id="page-8-3"></span>2 https://www.bosch-smarthome.com
- <span id="page-8-4"></span>3 https://iam.innogy.com/fuer-zuhause/smarthome
- <span id="page-8-5"></span>4 https://hom.ee<br>5 https://www.gi
- <span id="page-8-6"></span>5 https://www.gigaset.com/de\_de/smart-home
- <span id="page-8-7"></span>6 https://www.homematic-ip.com
- <span id="page-8-8"></span>7 https://www.devolo.de/smart-home.html
- <span id="page-8-9"></span>8 https://www.qivicon.com/de
- <span id="page-8-10"></span>9 https://www2.meethue.com/de-de

#### <span id="page-9-1"></span>*2.2 Smart Home-Systeme von Internetkonzernen*

Die im vorherigen Kapitel aufgeführten Hersteller wie Bosch sind aufgrund ihrer langjährigen Tätigkeit in der Industrieautomatisierung prädestiniert dazu, auch Produkte für die Heimautomation anzubieten. Als Konkurrenten und Partner drängen nun aber seit einigen Jahren aus einer anderen Richtung Internet- und Computerkonzerne in den Markt:

- Amazon mit den Echo-Geräten
- Google mit Nest/Home
- Apple mit Homekit
- Samsung mit SmartThings
- Microsoft mit Cortana

Von den aufgeführten Herstellern spielen auf dem Markt aktuell nur Amazon und Google eine Rolle, was mit frühem Markteinstieg, ausgereiften Produkten und enormen Marketingaufwendungen zusammenhängt. In diesem Buch erwähnen wir neben deshalb Google ab und zu auch Amazon, wenn wir versuchen, die Leistungsfähigkeit der Google-Produkte einzuordnen.

Für Google und die anderen Internetkonzerne steht weniger der Hardwareverkauf im Vordergrund, als vielmehr der Vertrieb von digitalen Inhalten wie Musik, Spielfilmen oder Ebooks. Deshalb sind deren Systeme auch offen für andere Hersteller. Wenn Sie ein Smart Home mit Google Home aufbauen, werden Sie deshalb früher oder später auf kompatible Sensoren, Schalter und Lampen von Drittanbietern zurückgreifen. Auch die etablierten Smart Home-Hersteller wie Bosch werden damit zum Partner, deren Produkte sich in das Google-System einbinden und steuern lassen. Auf diesem Weg hat jeder etwas davon: Google verkauft seine Digitalprodukte, der Kunde erhält ein bequemes Smart Home-System und Bosch & Co.

## <span id="page-9-0"></span>*2.3 Google Nest*

Auf den ersten Blick ist es ungewöhnlich, dass Google auch Geräte für die Heimautomatisierung anbietet. Das Unternehmen ist ja sonst eher für die gleichnamige Suchmaschine und vielleicht noch durch das Android-Betriebssystem bekannt, welches auf vielen Handys läuft.

Für Google stellt die Heimautomatisierung eine weitere Vermarktungsmöglichkeit für die eigenen Dienstleistungen dar. So wird es viele Anwender geben, die gerne Musik in den eigenen vier Wänden hören möchten und dafür eine Musikflatrate von Google Play Musik buchen. Ein weiteres Beispiel sind die Nest-Überwachungskameras, die alle Aufzeichnungen auf Google-Servern speichern, dafür aber ein kostenpflichtiges Abo voraussetzen.

Nest wurde 2010 in den USA gegründet. Erstes Produkt war ein Heizungsthermostat, danach folgten weitere wie Rauch- und Kohlenmonoxidmelder und Überwachungskameras. Nach der Übernahme durch Google im Jahr 2014 agierte Nest noch viele Jahre weitgehend selbstständig.

Seit 2018 vermarktete Google unter der Marke »Google Home« verschiedene »smarte« Lautsprecher mit Sprachsteuerung. Weil sich die Funktionen der Nest- und Google-Geräte überschneiden und die unterschiedlichen Produktbezeichnungen offenbar Kunden verwirrte, wurden Mitte 2019 alle Google Home-Produkte der Nest-Sparte zugeschlagen. Für Sie ist das wichtig zu wissen, denn während neu vorgestellte Geräte wie der »Google Nest Hub« direkt unter dem neuen Namen auf den Markt kommen, werden die älteren Geräte, darunter der »Google Home Mini« oder »Google Home Max«, zunächst ohne Umbenennung weiter vertrieben.

#### <span id="page-10-0"></span>*2.4 Smart Home mit Google*

Die derzeit von Google angebotenen Produkte Home Mini, Home, Home Max und Nest Hub eignen sich kaum als Smart Home-Zentrale. Zwar vertreibt das Unternehmen als direkt verbindbares Zubehör einen Rauchmelder (Nest Protect), eine Türklingel (Nest Hello) und diverse Kameras, weitere Geräte und Sensoren lassen sich dagegen nur indirekt koppeln.

Möchten Sie zum Beispiel Lichter oder Steckdosen schalten, dann müssen Sie zu einem der im Kapitel *[2.1](#page-8-0) [Smart Home-Systeme](#page-8-0)* beschriebenen Komponenten greifen, die Sie dann zum Beispiel mit Ihrem Google Home Mini koppeln.

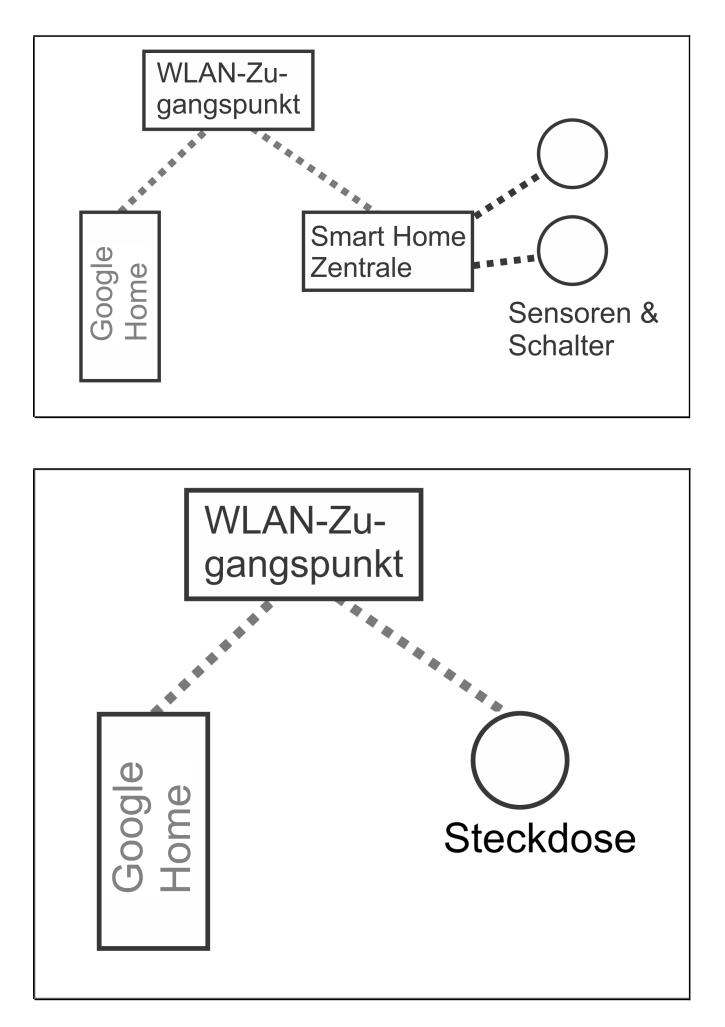

Die Einbindung von Smart Home-Zentralen anderer Hersteller erfolgt bei Google indirekt über eine Schnittstelle. Der Datenaustausch erfolgt dann über das Internet, weshalb sowohl das Google Home-Gerät als auch die Smart Home-Zentrale über WLAN einen Internetzugriff haben müssen.

Im Handel angebotene intelligente Steckdosen, Schalter, Sensoren, Überwachungskameras, usw. die sich über Google Home steuern lassen, enthalten einen kleinen Computer, der ebenfalls eine Internetverbindung zum Datenaustausch voraussetzt.

## <span id="page-11-0"></span>**3. Einstieg**

Damit Sie die Heimautomation von Google nutzen können, benötigen Sie ein Smart Home-Gerät. Google hat davon mehrere im Angebot, welche unterschiedliche Anforderungen abdecken und in diesem Kapitel ausführlich vorgestellt werden.

Beachten Sie, dass die nachfolgend aufgeführten Preise auf dem Stand von Juni 2019 sind. Ab und zu gibt es Sonderaktionen im Handel, bei denen Sie wesentlich bessere Preise erhalten, beispielsweise beim Kauf von zwei Geräten auf einmal.

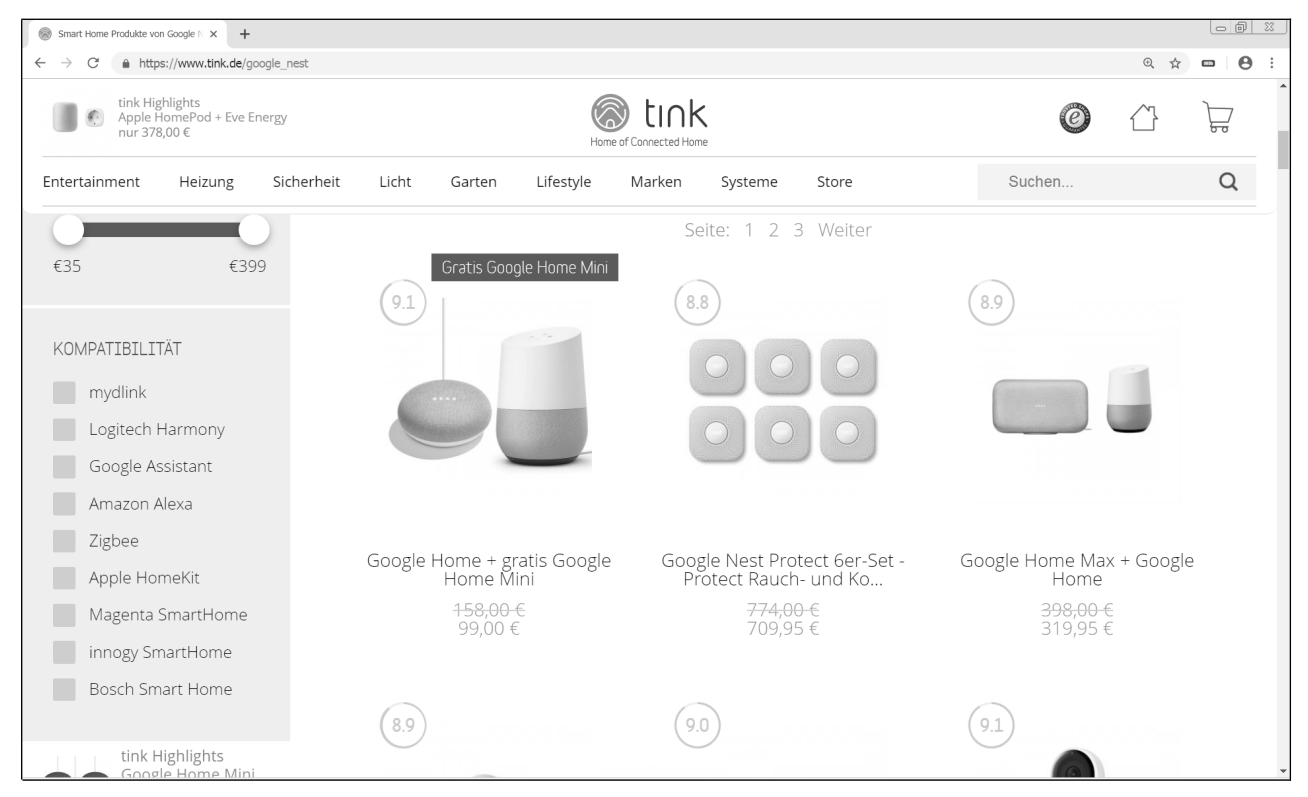

*Augen offen halten lohnt sich: Durch Aktionen des Handels mit Sonder- und Paketangeboten lässt sich bei den Google-Home-Geräten häufig Geld sparen (Bildschirmfoto von der Tink-Website, www.tink.de)* 

#### <span id="page-12-0"></span>*3.1 Google Home Mini*

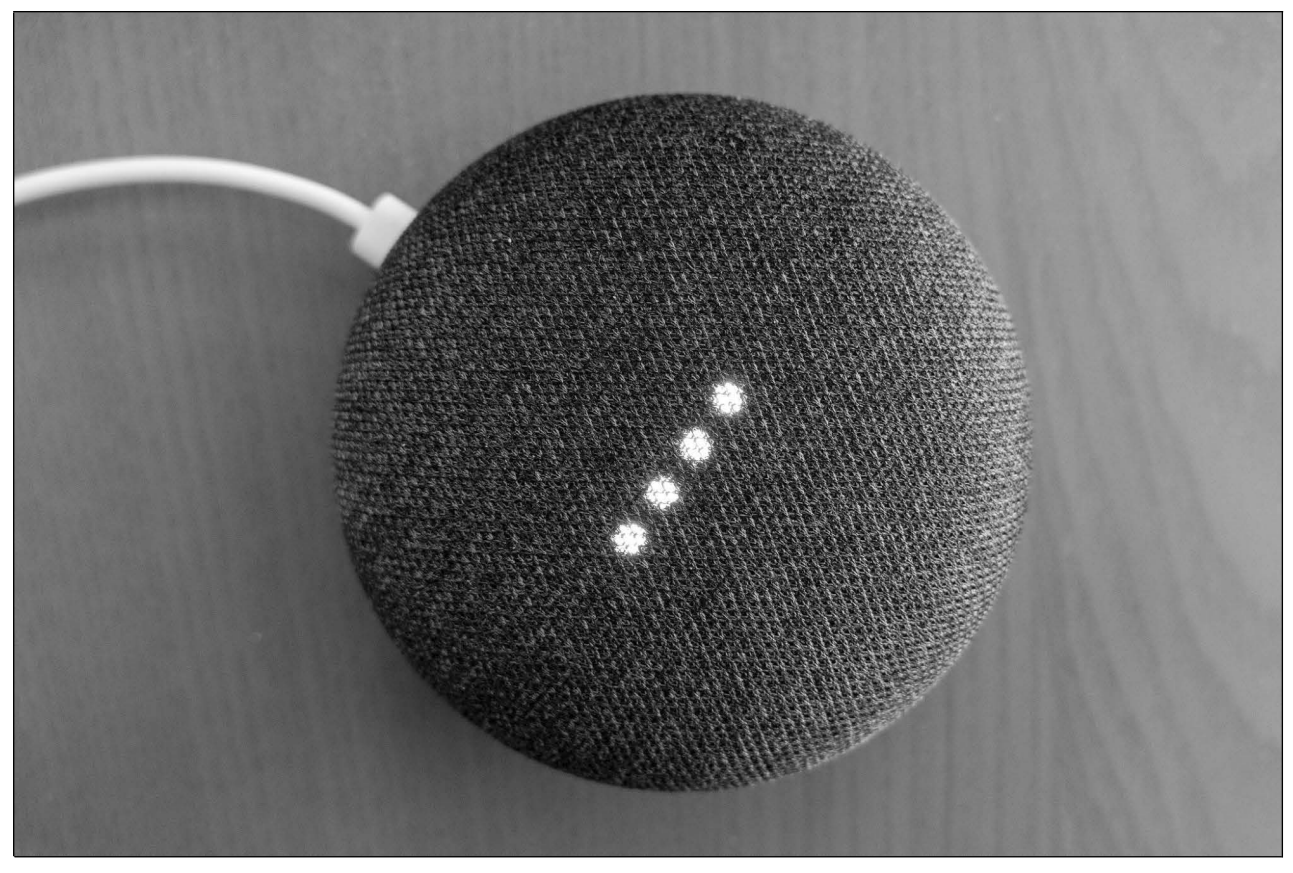

*Google Home Mini. Foto: Mack Male[10](#page-12-1)*

Wenn Sie nur wenig Geld ausgeben möchten, dann greifen Sie zu einem Google Home Mini. Mit Abmessungen von gerade einmal 9,8 Zentimeter nimmt es kaum Platz auf dem Tisch oder Schrank weg. Einige Aktionen lassen sich alternativ zur Sprachsteuerung auch über die berührungsempfindliche Oberseite durchführen, aber dazu kommen wir noch.

Für gelegentliche Musikwiedergabe ist der Google Home Mini nach unserer eigenen Erfahrung vollkommen ausreichend. Selbst Bässe kommen recht gut rüber. Gegen Hifi-Systeme hat der Home Mini natürlich keine Chance, zumal die Audioausgabe nur mono erfolgt.

Wie alle anderen Google Home-Geräte unterstützt der Google Home Mini auch die Bluetooth-Kopplung – sofern Sie also eine hochwertige Bluetooth-Box besitzen, können Sie sie damit verbinden und den besseren Klang genießen.

<span id="page-12-1"></span>Die Wahrscheinlichkeit ist hoch, dass im Herbst ein Nachfolgegerät vorgestellt wird, denn im Juli (zum Redaktionsschluss dieses Buchs) bot der Handel den Home Mini für nur 19 statt 39 Euro an.

#### <span id="page-13-0"></span>*3.2 Google Home*

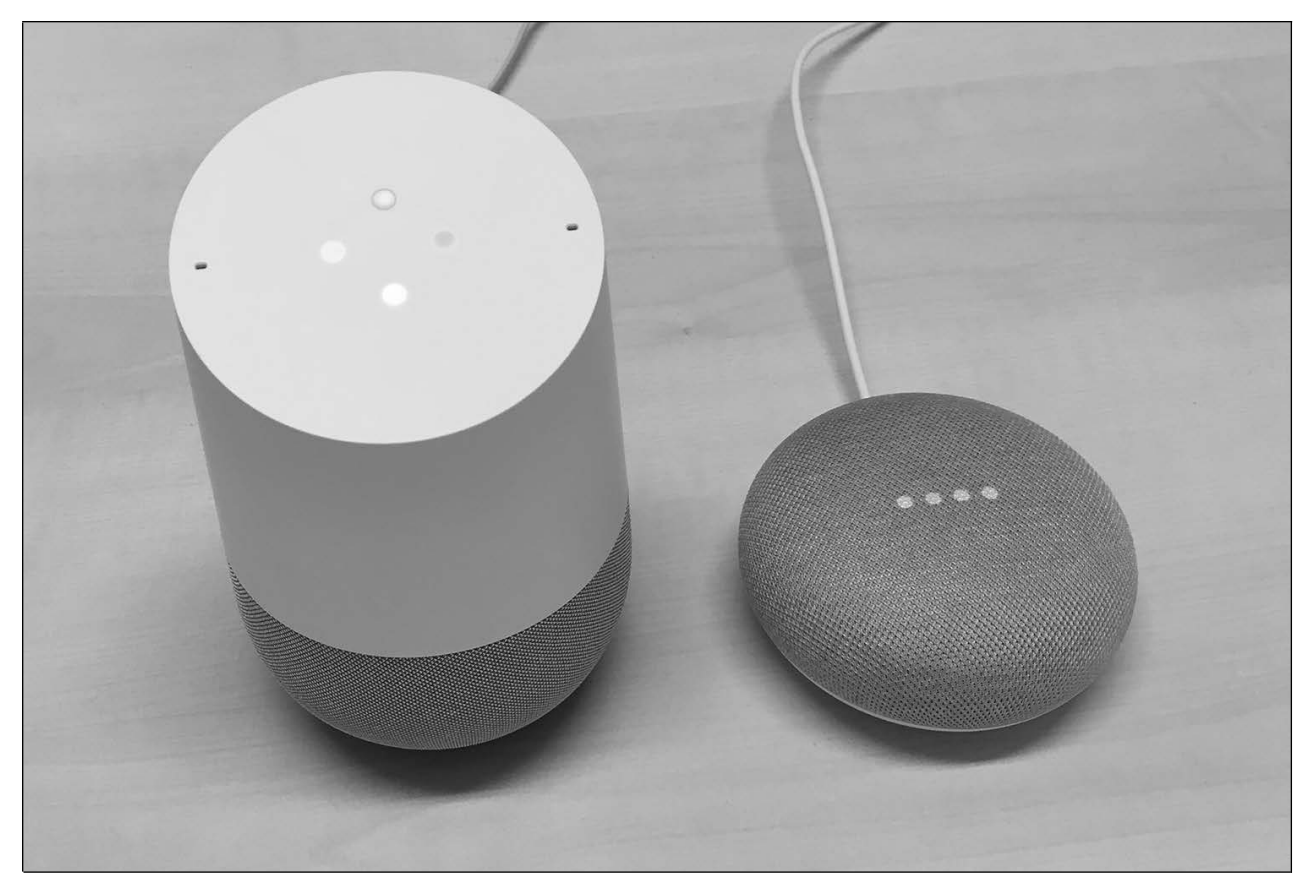

*Google Home im Größenvergleich mit einem Home Mini.*

Im Vergleich zum Google Home Mini hat der rund 14 Zentimeter hohe Google Home durch seine zwei verbauten Lautsprecher einen wesentlich besseren Klang. Auch bei diesem Gerät informieren vier LEDs auf der Oberseite über den Betriebszustand beziehungsweise die Befehlsverarbeitung. Wie beim Home Mini sind einige Funktionen über die berührungsempfindliche Oberseite verfügbar.

#### <span id="page-14-0"></span>*3.3 Google Home Max*

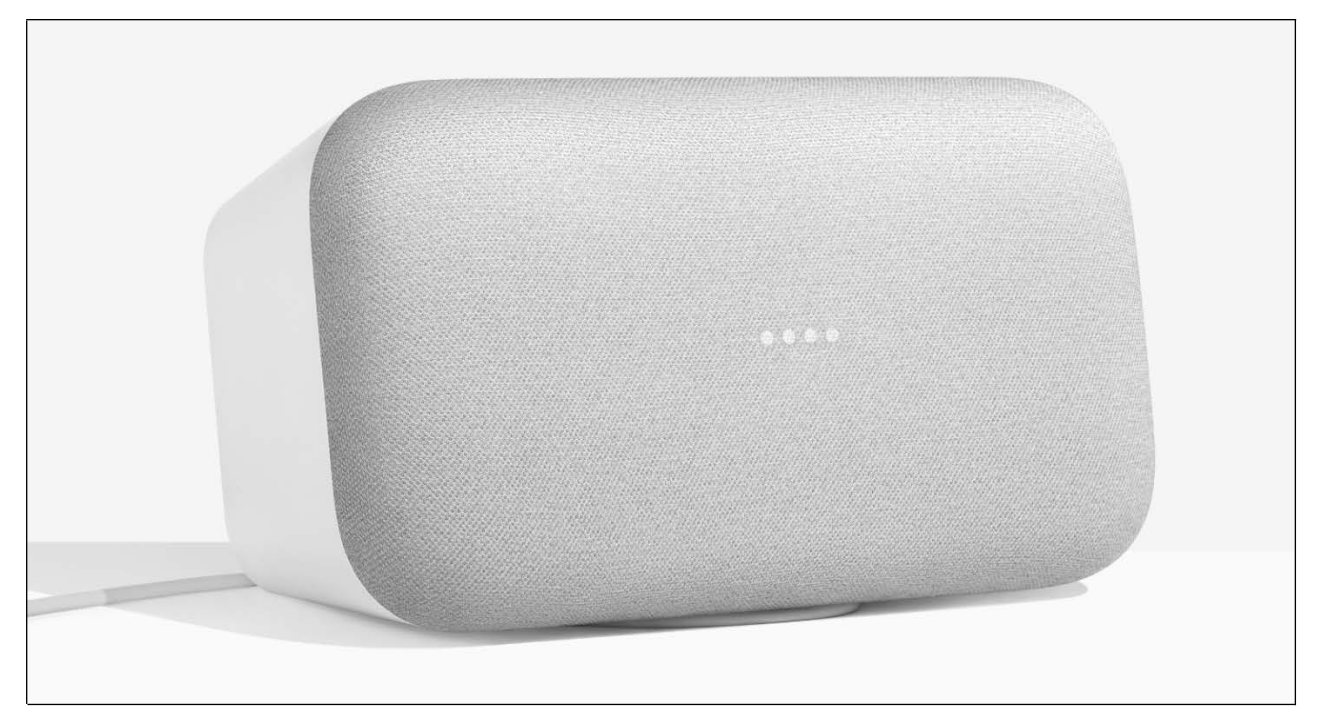

*Foto: Google[11](#page-14-1)*

Für rund 300 Euro bietet der eckige Home Max vier Lautsprecher, die für einen ansprechenden Klang sorgen. Über ein 3,5 mm-Klinkenkabel kann der Home Max auch als externe Lautsprecherbox an Plattenspieler, Handy oder Radio angeschlossen werden. Ein extra Verstärker ist dabei nicht nötig. Viel Sinn macht das allerdings nicht, denn, wie im Kapitel *7 Musik* beschrieben, betreibt Google einen eigenen Musikdienst und unterstützt auch den Konkurrenten Spotify. Der ebenfalls vorhandene USB-C-Anschluss unterstützt den Betrieb eines USB-C-Netzwerk-Adapters, was für die meisten Anwender keinen Sinn macht.

Das Gerät erkennt automatisch, ob es quer oder hochkant steht. Im Querformat erfolgt die Musikwiedergabe in Stereo, im Hochformat wird er zum Mono-Lautsprecher. Gekoppelt mit einem zweiten Home Max ergibt sich zudem eine raumfüllende Stereowiedergabe.

<span id="page-14-1"></span>Ein weiteres Feature ist »Raum-EQ«: Abhängig vom Aufstellort passt der Home Max automatisch die Klangparameter (Equalizer) an.

<span id="page-15-2"></span>12 https://www.giga.de/unternehmen/google/news/google-nest-hub-smart-display-deutschland-kaufen

#### <span id="page-15-1"></span>*3.4 Google Nest Hub*

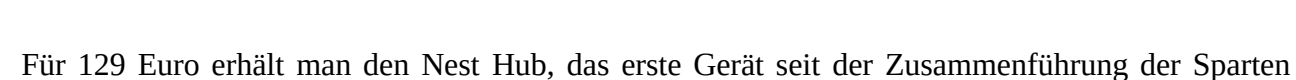

Google Home und Google Nest. Der Nest Hub besitzt ein 7-Zoll-Display, verzichtet aber auf eine eingebaute Kamera. Wahlweise erfolgt die Bedienung mit der gewohnten Sprachsteuerung oder durch Antippen des Touchdisplays.

Das Display dient der Wiedergabe von Videos aus dem hauseigenen Amazon Prime Video, zeigt aber auch solche aus YouTube und den Online-Mediatheken verschiedener TV-Sender an. Leider verschenkt der Hersteller einiges an Potenzial, denn der Google-Sprachassistent auf einem Android-Handy bietet mehr Möglichkeiten als der Nest Hub. Anzeige von Ergebnissen der Google-Suchmaschine, wenn der Sprachassistent mal nicht weiter weiß? Fehlanzeige! Auch einen Webbrowser, wie ihn das Konkurrenzgerät Amazon Show standardmäßig mitbringt, gibt es nicht.

Nicht überzeugen kann der Klang, der am ehesten mit dem Home Mini vergleichbar ist.

#### <span id="page-15-0"></span>*3.5 Google Nest Hub Max*

Derzeit nur in den USA erhältlich<sup>[12](#page-15-2)</sup> ist das große Schwestermodell Nest Hub Max mit 10 Zoll-Display, Stereolautsprechern und Kamera. Es ist unklar, wann das Gerät auf den europäischen Markt kommt, dürfte dann aber um die 230 Euro kosten.

*Vorder- und Seitenansicht des Google Nest Hub* 

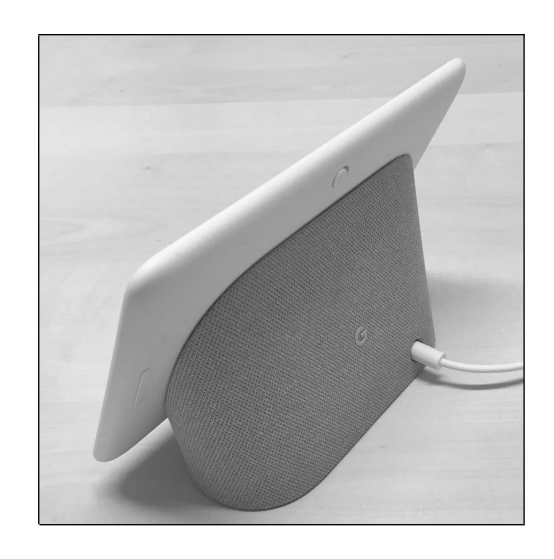

#### <span id="page-16-1"></span>*3.6 Weitere Smart Home-Geräte*

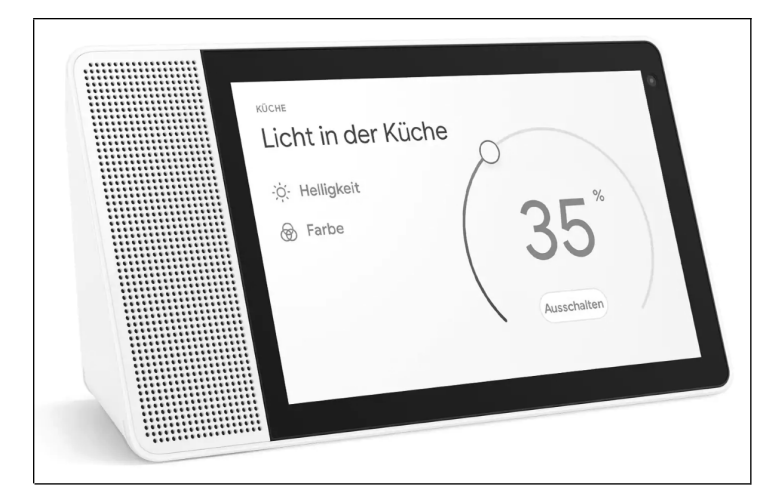

Google lizenziert seinen Sprachassistenten Google Assistant an andere Hersteller. Dazu gehört auch das chinesische Unternehmen Lenovo, von dem zwei »Smart Display«-Modelle, einmal mit 10 Zoll-Display (239 Euro) und 8 Zoll-Display (179 Euro) erhältlich sind $^{13}$  $^{13}$  $^{13}$ . Beide enthalten auch eine Kamera und können, je nach Platzsituation, sowohl liegend als auch aufrecht betrieben werden.

Foto: Lenovo

Weitere smarte Lautsprecher mit Google Assistant:

- Panasonic SC-GA10
- JBL Audio: Link 10, Link 20, Link 500
- Sony: SRS-XB501G, LF-S50G
- Harman-Kardon: Citation 100, Citation 500, Citation One
- LG Electronics WK7
- Onkyo G3

Diese Liste ist nicht vollständig, zumal jeden Monat weitere Produkte auf den Markt kommen.

#### <span id="page-16-0"></span>*3.7 Funktionsübersicht Google Home-Geräte*

<span id="page-16-2"></span>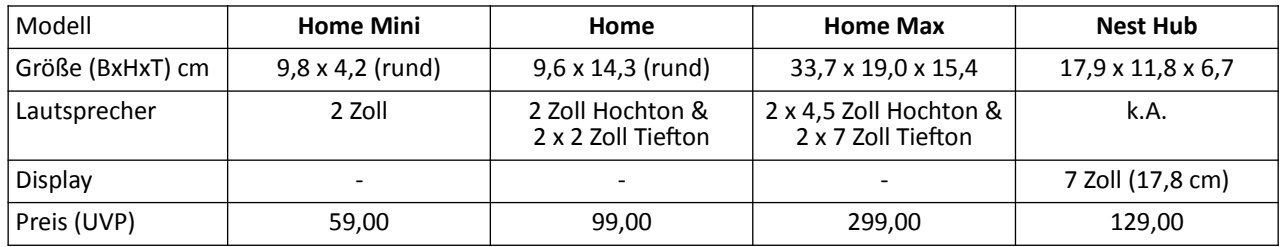

## <span id="page-17-2"></span>**4. Erste Einrichtung**

Sie haben Ihr neues Google Nest Hub, Google Home Mini oder anderes Google-Gerät ausgepackt vor sich stehen? Dann geht es jetzt an die einmalig nötige Einrichtung, die über eine Handy-App erfolgt. Halten Sie also Ihr Android- oder iPhone-Handy bereit!

#### <span id="page-17-1"></span>*4.1 WLAN*

Ihr Google Home-Gerät ist nur bei einer funktionierenden Internetverbindung über WLAN nutzbar, weshalb Sie ihm einmalig das WLAN-Kennwort mitteilen müssen. Diesen merkt sich das Home-Gerät, das heißt, Sie können das Home-Gerät bequem an Ihrem Schreibtisch einrichten, dann vom Netzteil trennen und am Wunschort aufstellen. Dort muss natürlich ebenfalls WLAN-Empfang vorhanden sein. Dies können Sie einfach mit dem Handy überprüfen.

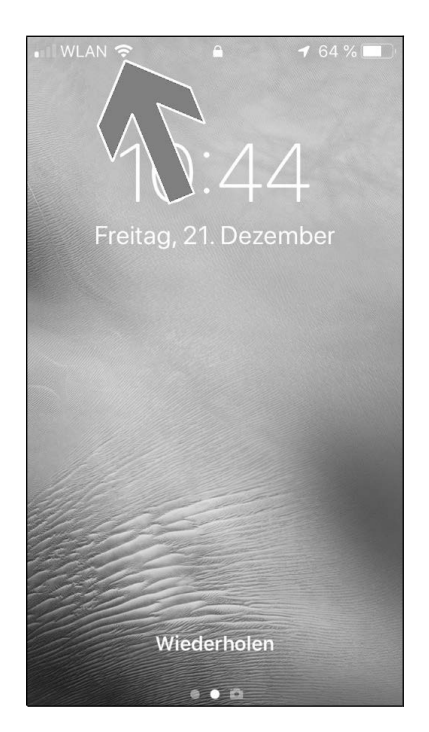

Auf allen Handys wird der WLAN-Empfang mit Balken angezeigt (Pfeil), was Ihnen bei der Suche nach einem optimalen Aufstellort für Ihr Google Home-Gerät hilft.

Ist bereits absehbar, dass sich am WLAN-Zugangspunkt etwas ändert, beispielsweise weil Sie den WLAN-Router austauschen, dann sollten Sie mit der Google Home-Einrichtung erst warten. Sie müssen sonst das Home-Gerät zurücksetzen und die umständliche Konfiguration erneut durchführen. Gleiches gilt auch, wenn sich das WLAN-Kennwort ändert.

Zwar läuft die Kommunikation zwischen Home-Gerät und Google über eine verschlüsselte Verbindung ab, trotzdem sollten Sie keinen unverschlüsselten WLAN-Zugangspunkt verwenden.

Viele WLAN-Router unterstützten einen sogenannten Gastzugang, der direkte Netzwerkverbindungen zwischen den damit verbundenen Geräten verhindert. Selbstverständlich lässt sich Ihr Home-Gerät auch daran betreiben, denn ein Datenaustausch findet immer nur zwischen dem Google-Server im Internet und dem jeweiligen Home-Gerät statt.

## <span id="page-17-0"></span>*4.2 Google-Konto*

Für die Nutzung Ihres Google-Smart Home-Geräts benötigen Sie ein sogenanntes Google-Konto. Dieses dient dazu, alle persönlichen Daten des Nutzers, die im Zusammenhang mit den Google-Diensten anfallen, an einem zentralen Ort zu speichern.

Sofern Sie ein Handy mit Android-Betriebssystem nutzen, ist übrigens die Wahrscheinlichkeit sehr hoch, dass Sie bereits ein Google-Konto haben. Ohne Google-Konto ist beispielsweise die Installation von Apps auf Ihrem Android-Handy nicht möglich.

Mit dem eigenen Google-Konto erhalten Sie auch gleich eine eigene E-Mail-Adresse im Format *IhrName@gmail.com*. Sie verwenden diese dann zusammen mit dem selbstgewählten Passwort zur Anmeldung bei den Google-Diensten. Ob Sie die Google-E-Mail-Adresse auch im Alltag statt Ihrer vielleicht schon vorhandenen E-Mail-Adresse verwenden, ist Ihnen überlassen.

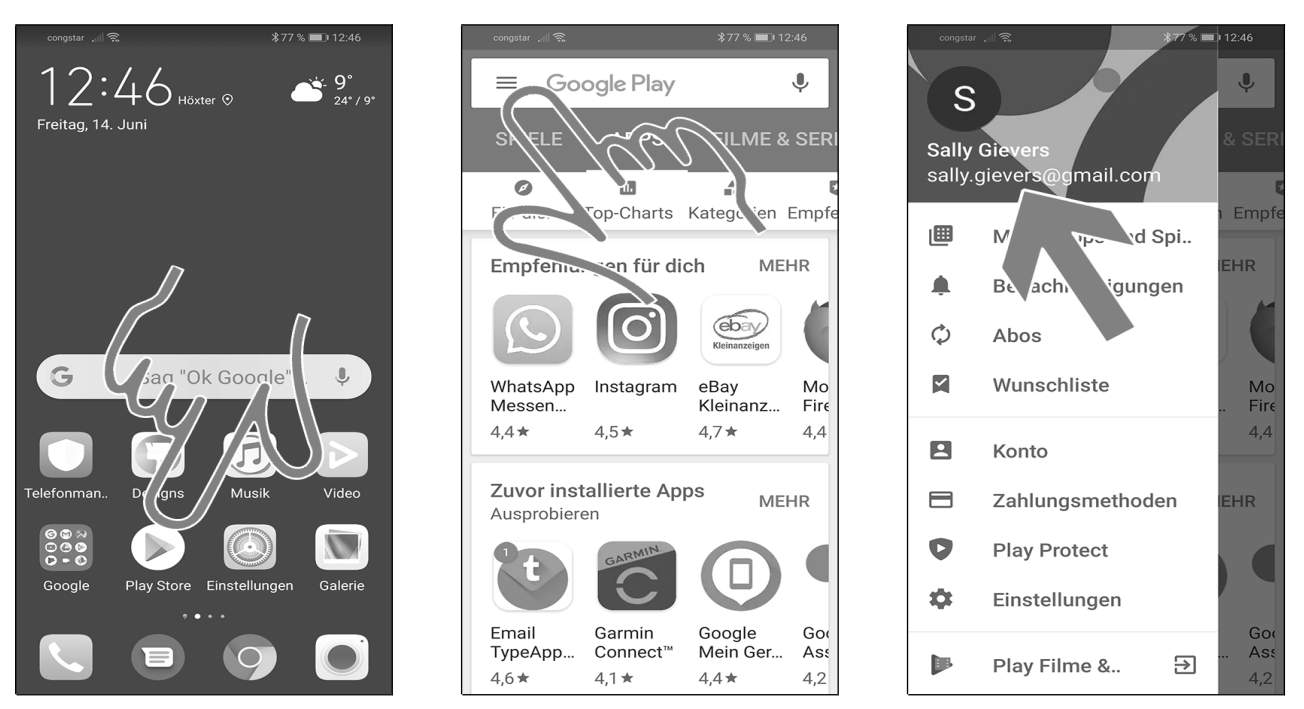

So erfahren Sie, als Android-Handy-Nutzer, wie Ihr Google-Konto lautet:

- Rufen Sie eine Google-Anwendung, im Beispiel *Play Store,* auf.
- <sup>●</sup> Aktivieren Sie das Ausklappmenü durch Antippen der = Schaltleiste.
- Der Name Ihres Google-Kontos wird angezeigt (Pfeil).

#### <span id="page-18-0"></span>*4.3 Installation auf dem Android-Handy*

Für die Verwaltung Ihres Google-Home-Geräts benötigen Sie die Home-App, welche Sie nun installieren.

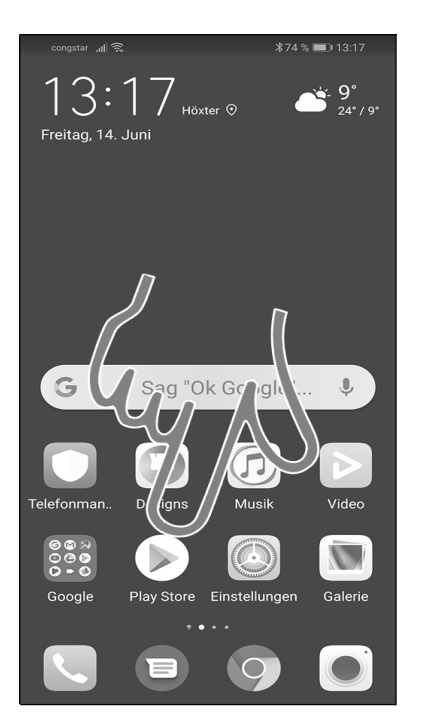

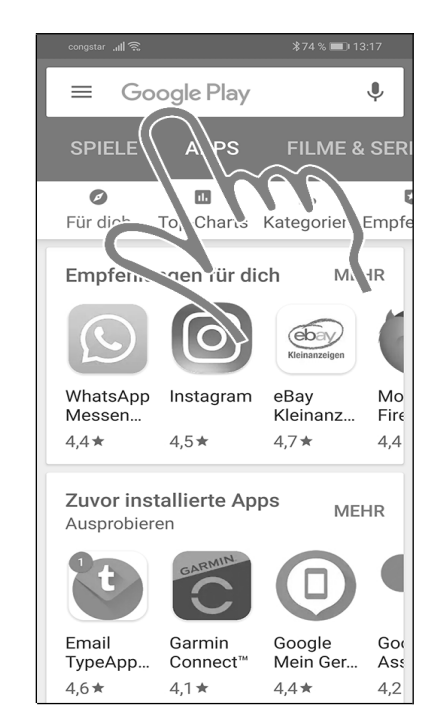

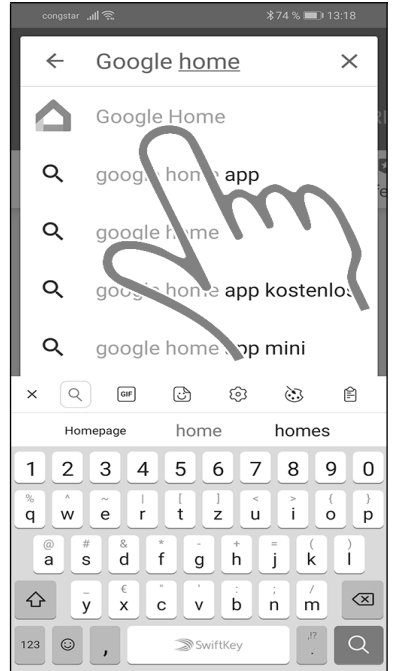

- Rufen Sie den *Play Store* auf dem Handy auf.
- Tippen Sie ins Eingabefeld und geben Sie »*Google Home«* ein.
- Den Vorschlag *Google Home* tippen Sie an.

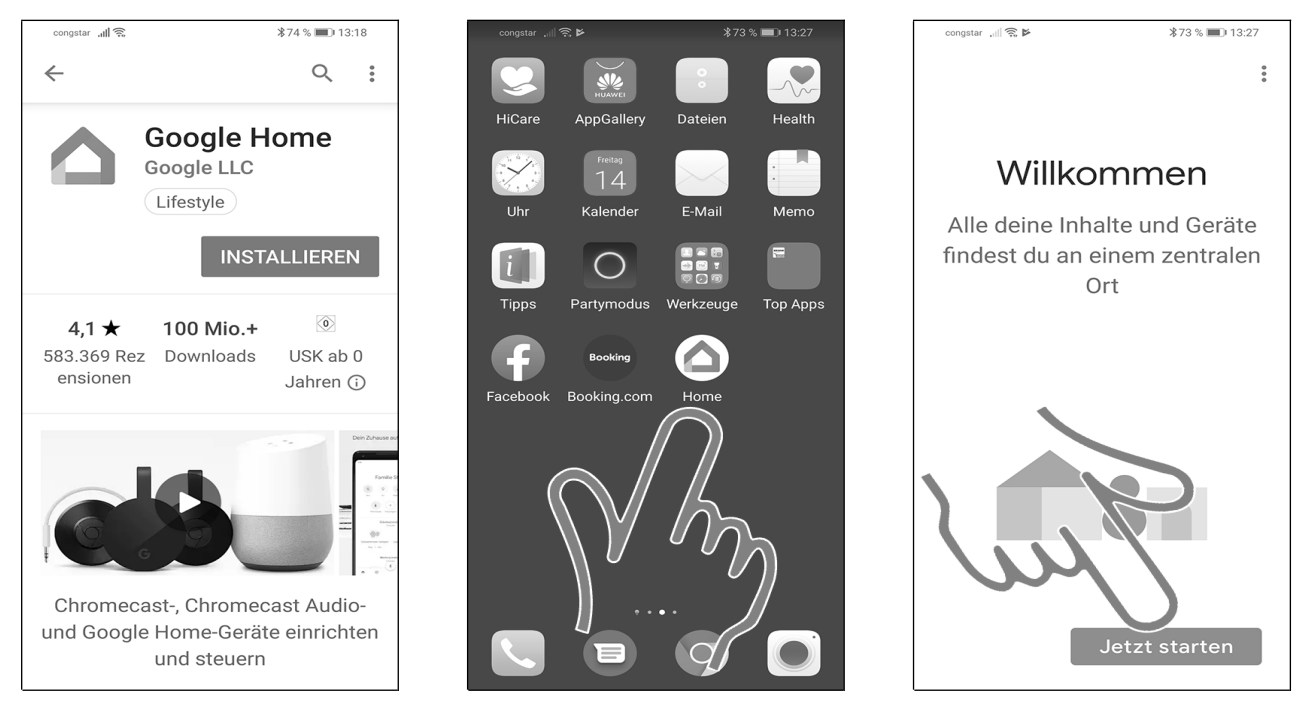

 Betätigen Sie *INSTALLIEREN*. Sie können nun die Play Store-App verlassen, denn die Installation automatisch erfolgt im Hintergrund.

 Nach einigen Sekunden erscheint die *Home*-Anwendung im Startbildschirm beziehungsweise Hauptmenü. Tippen Sie sie an.

Gehen Sie auf *Jetzt starten.*

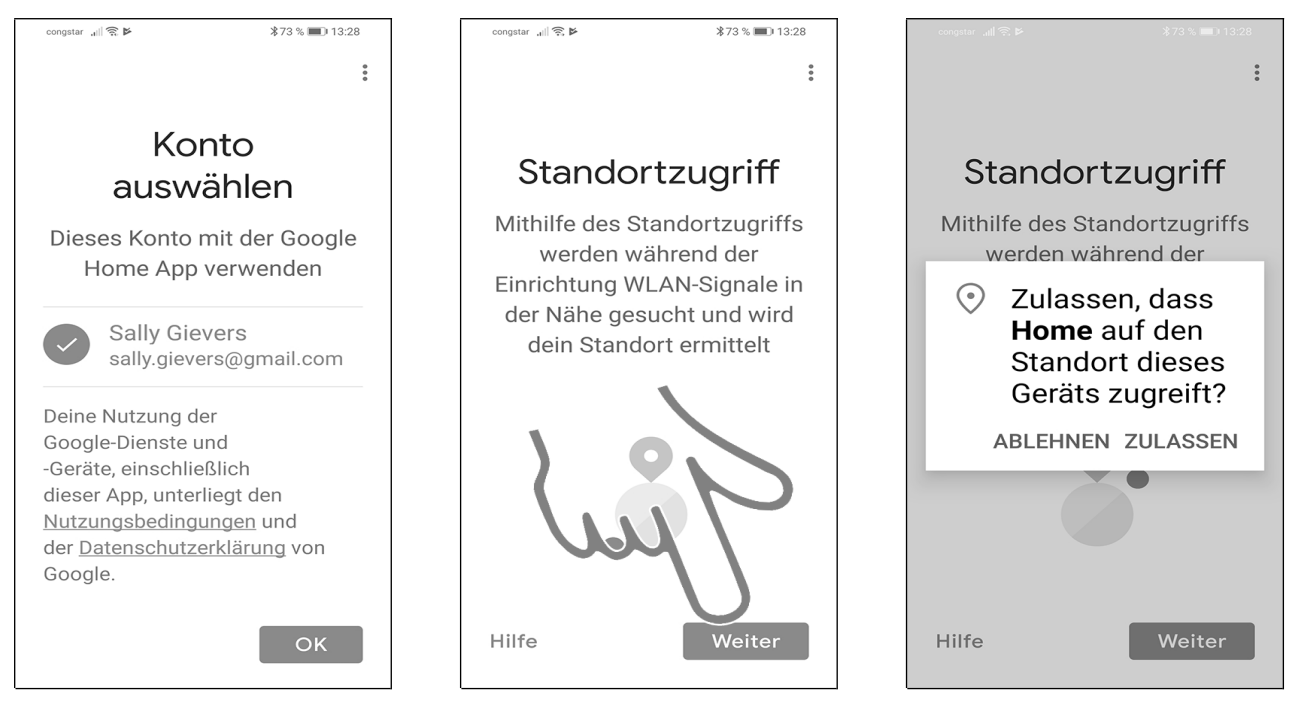

 Da Sie bereits auf Ihrem Handy ein Google-Konto nutzen, brauchen Sie kein neues anlegen, sondern können einfach mit *OK* das Bestehende verwenden.

Betätigen Sie *Weiter* und schließen Sie das Popup mit *ZULASSEN.*

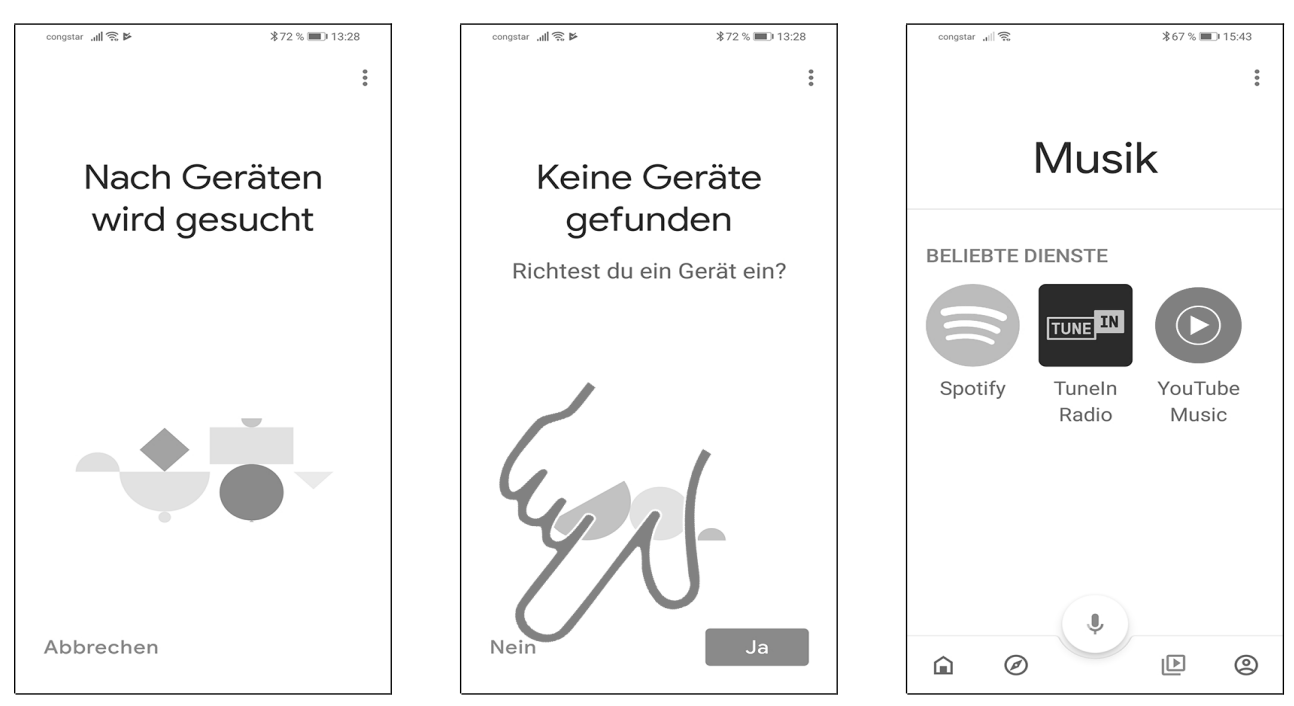

Den Hinweis zur Gerätesuche können Sie mit *Abbrechen* beziehungsweise *Nein* schließen.

Sie befinden sich nun in der Google Home-Oberfläche.

#### <span id="page-20-0"></span>*4.4 Installation auf dem iPhone*

Für die Verwaltung Ihres Google-Home-Geräts benötigen Sie die Home-App, welche Sie nun installieren.

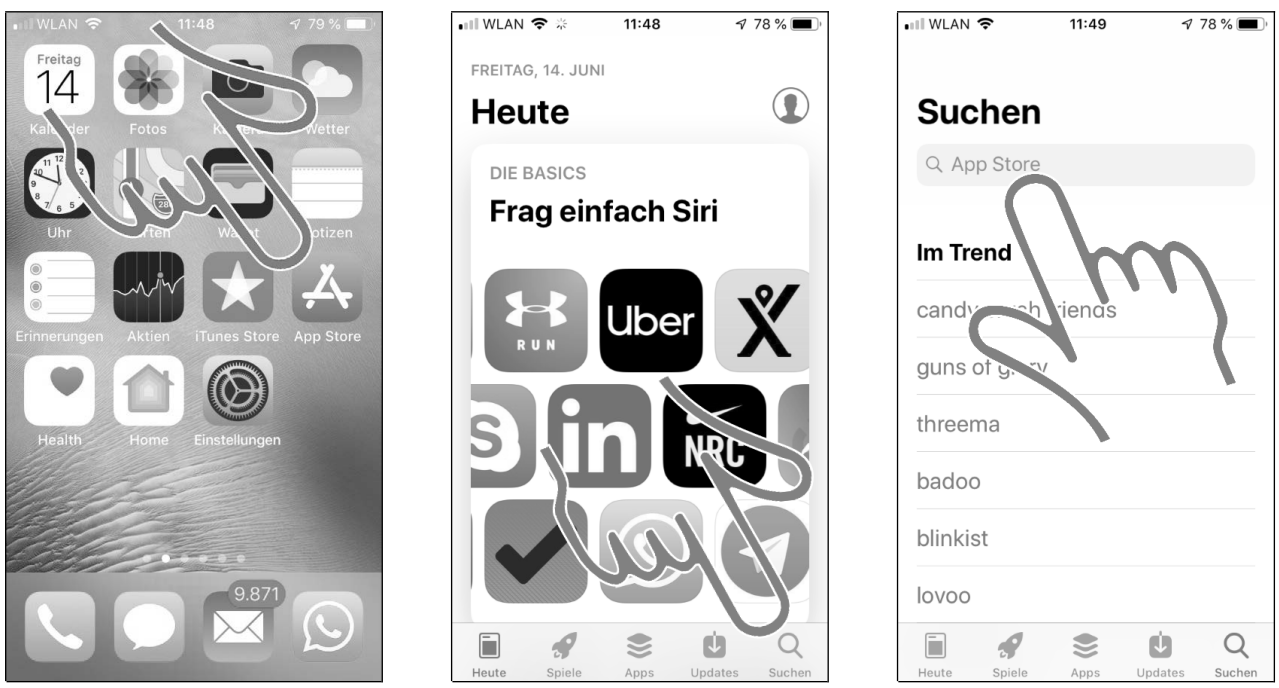

 Zunächst müssen Sie die Google Home-App installieren. Dazu rufen Sie auf Ihrem iPhone den *App Store* (Pfeil) auf.

- Gehen Sie auf *Suchen.*
- Tippen Sie ins Eingabefeld.

 $\overline{1}$   $\overline{1}$ 

tado

tado<sup>0</sup>  $Q\bar{\Gamma}$ 

 $(1)$ 

 $\cup$ 

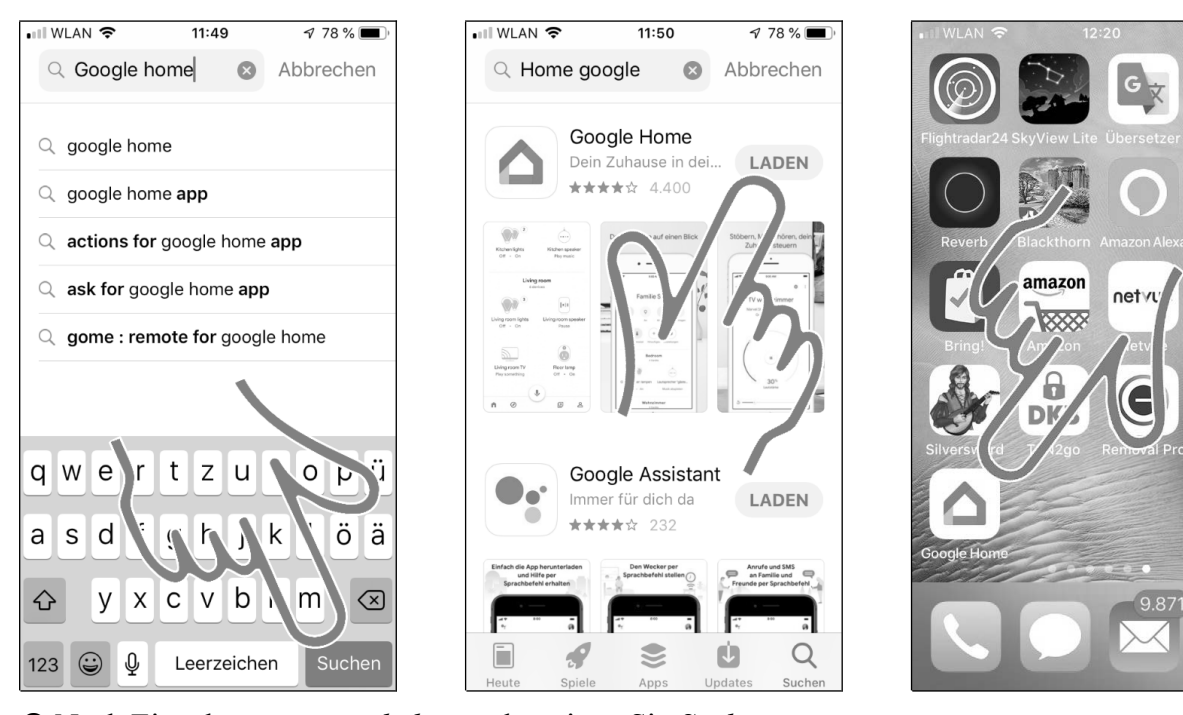

Nach Eingabe von »*google home*« betätigen Sie *Suchen.*

 Gehen Sie beim gefundenen *Google Home* auf *LADEN.* Sie können nun den App Store verlassen, denn die Installation findet automatisch im Hintergrund statt.

Rufen Sie *Google Home* im Startbildschirm des Handys auf.

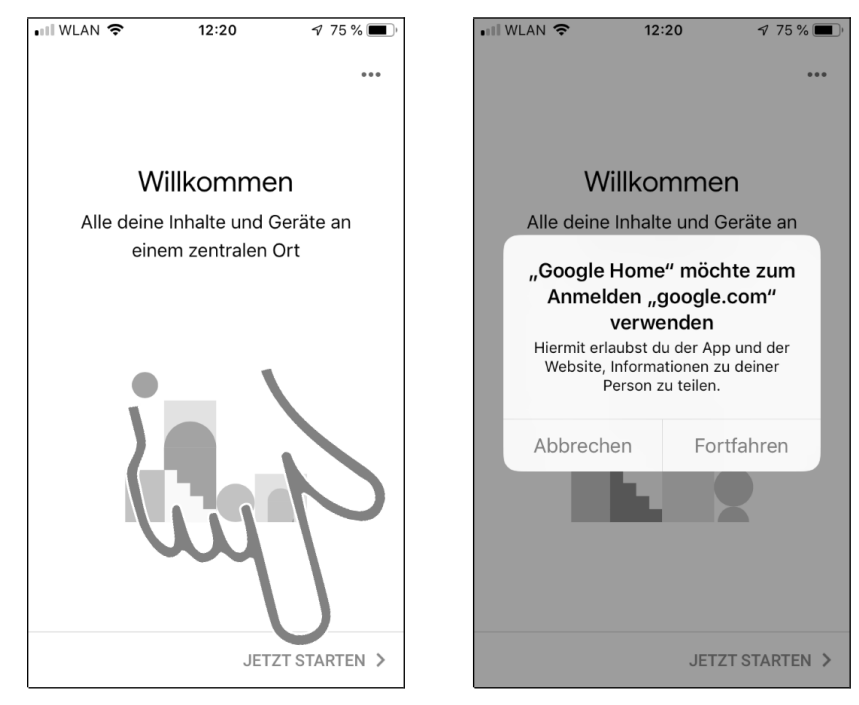

Betätigen Sie *JETZT STARTEN* und schließen Sie das Popup mit *Fortfahren.*

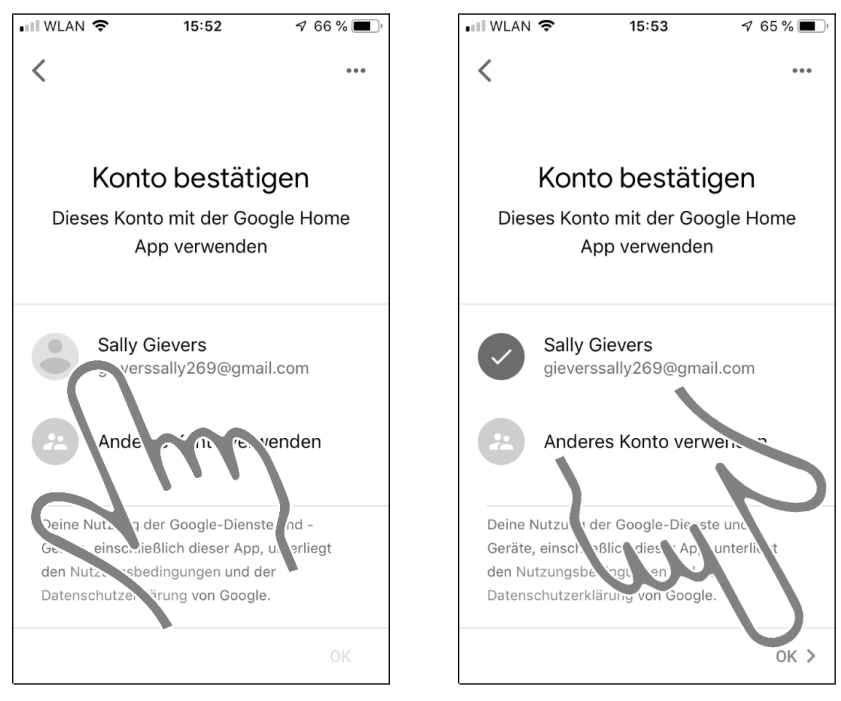

**OO** Sofern Sie bereits ein Google-Konto besitzen, das Sie bereits auf dem Handy verwendet haben, erscheint dieser Bildschirm. Sie brauchen dann nur Ihr angezeigtes Konto auszuwählen und mit *OK* bestätigen. Lesen Sie dann im Kapitel *4.4.3 Weitere Einrichtung der Google Home-App* weiter.

#### <span id="page-22-0"></span>**4.4.1 Neues Google-Konto erstellen**

In diesem Kapitel zeigen wir Ihnen, wie Sie ein neues Google-Konto erstellen, sofern Sie vorher noch keines genutzt haben.

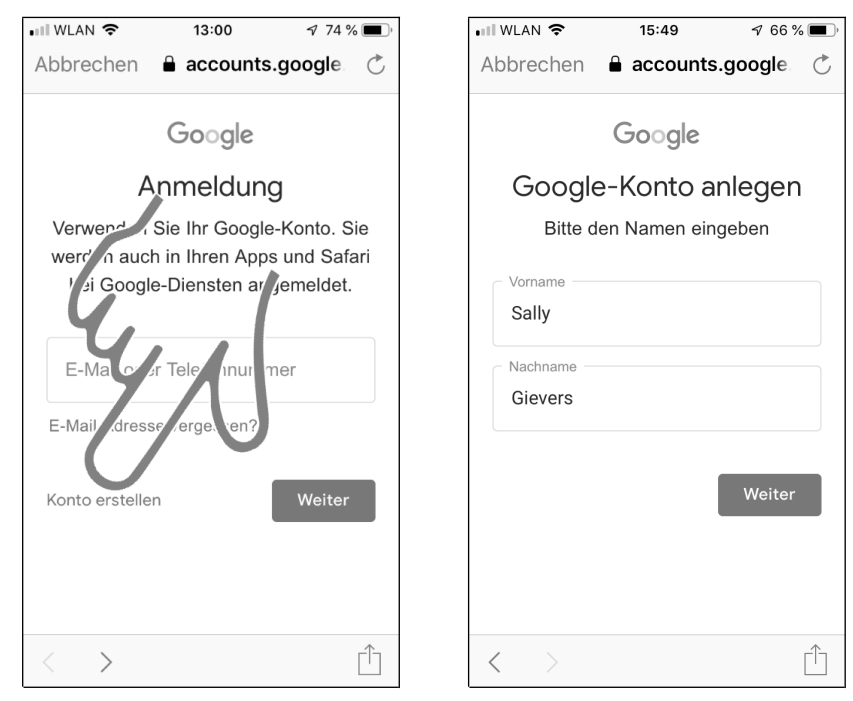

Gehen Sie auf *Konto erstellen*.

 Nachdem Sie jeweils in die Eingabefelder getippt haben, geben Sie Ihren Vor- und Nachnamen ein. Betätigen Sie dann *Weiter.*

**- Ende der Leseprobe -**